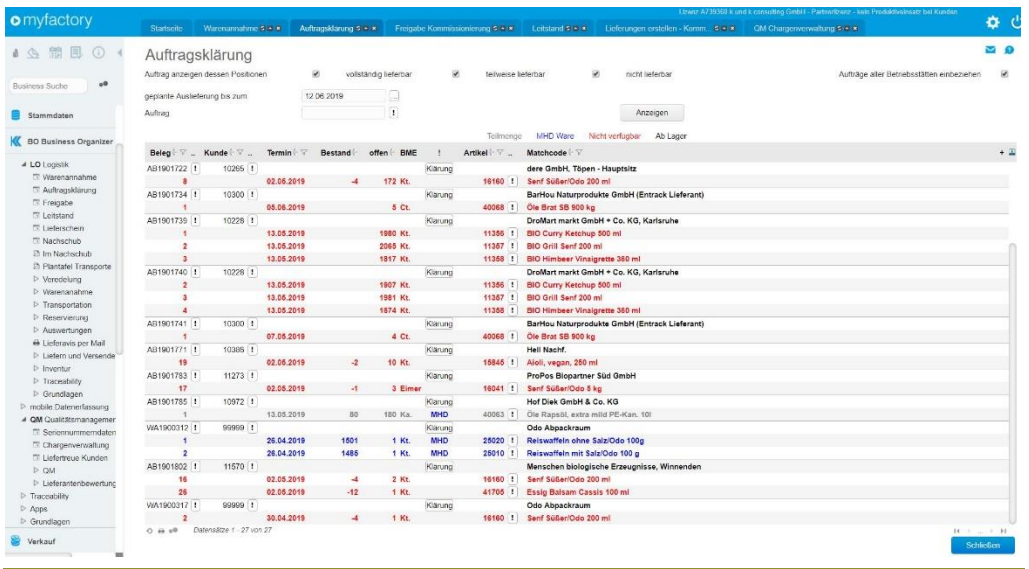

#### **Chargenreine Lagerlogistik und Versandabwicklung - einfach sicher k&k consulting gmbh**

# **logistik** *FOOD*

Einlagerung und Lagerhaltung Paletten und chargenreine chaotische Lagerverwaltung. Qualitätsmerkmal und Sperrvermerke auf Lagereinheit / Palette.

Das Modul ist browserbasiert, bedienerfreundlich, intuitiv bedienbar, vollständig in die myfactory integriert und schöpft die Möglichkeiten des Standards der myfactory ERP Warenwirtschaft vollständig aus.

### Warenannahme

Die Vereinnahmung einer Warensendung beginnt mit der Zuordnung einer **Wareneingangscharge.** Optional kann diese auch durch Scannen der GLIN des Lieferanten erzeugt werden. Je Lagereinheit (Palette, BAG, Fass, Tank) wird eine **Stockcharge** mit entsprechender **NVE** Etikettierung erzeugt.

#### Palettenkonto

Im Prozess der Warenannahme kann das

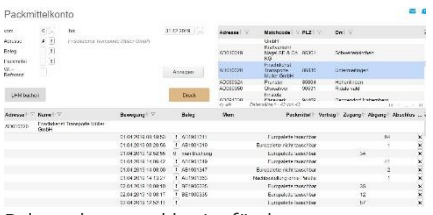

Palettenkonto wahlweise für den

Transportdienstleister oder Lieferant geführt werden.

#### Wareneingangsprüfung

Anhand individueller Prüfungsmerkmale erfolgt die **Wareneingangsprüfung,** welche mit einer weiteren Ebene der **Qualitätsprüfung** ergänzt werden kann. Je nach Ergebnis **passed** oder **failed** sind die Wareneingangs- und damit verbundenen Stockchargen als **gesperrt** oder **freigegeben** im Wareneingangslager vereinnahmt und können über den "**Mobile Client***"* in den Vorrat umgelagert werden. Die Umlagerung erfolgt durch Scannen der NVE und den Lagerplatz.

#### Wareneingang

Das Erzeugen des chargenreinen Wareneingangsbelegs erfolgt wahlweise automatisch. Unterlagen zum Warenverkehr oder Fotos aus der Warenannahme können im Prozess direkt erfasst werden.

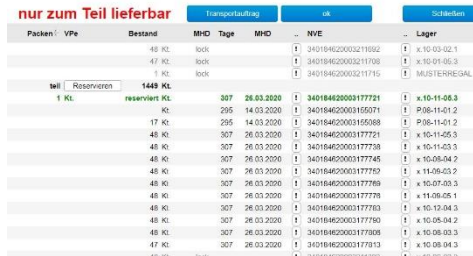

# Auftragsklärung

Die Klärung eines Auftrags vor der Kommissionierung kann erfolgen. Die Auftragsklärung unterstützt das MHD Management (Ware in der Restlaufzeit) und erlaubt gezielt Lagereinheiten zu reservieren. Anweisungen an die Kommissionierung oder für den Transport können erfasst werden. Der Transportauftrag wird eingestellt.

# Freigabe der Kommission

Nach Klärung durch den Vertrieb erfolgt die Freigabe der Kommission. Reservierte Bestände aus der Klärung werden berücksichtigt, freie Lagereinheiten werden reserviert. Anweisung an den Kommissionierer können ergänzt werden. Durch die Kommissionsfreigabe wird der Auftrag auf dem *"***Mobile** *Client"* angezeigt.

#### Optionen Kommissionsfreigabe

- Automatische Kommissionsfreigabe, wenn verfügbar
- Manuelle Kommissionsfreigabe für komplett,
- zum Teil oder nicht lieferfähige Positionen
- Belegstatuswerte mit Kommissionssperre

# myfactory **Logistik** Food

#### *Chargenrein*

*Warenannahme, Lagerhaltung, MHD Veredelung, Abfüllung, Mischung Auftragsbearbeitung, Reservierung Auftragsklärung, Versand GS1 konform, Transportabwicklung Qualitätsmanagement*

*bedienerfreundlich . intuitiv Partnermodul für myfactory ERP Software*

- Nachbestellung mit Erweiterung der
- Kommission
- Liefersperren

# Mobile Kommissionierung

Der Prozess der Kommissionierung einer Sendung erfolgt über den "**Mobile Client**" – eine Applikation, im responsiv Design, per WEB-Services an das ERP System angebunden. Zum Einsatz kommen Tablets oder PC mit Windows, Linux oder Android Betriebssystem. Die Anmeldung erfolgt über Terminal und Kennwort. Das Fertigmelden einer Kommission erfolgt mit der Benutzerkennung.

#### Kommissionsübersicht

Aus der Kommissionsübersicht heraus wird die Kommissionierung eines Auftrags gestartet. Der Druck einer Pickliste ist möglich. Eine Kommission kann mit mehreren *"***Mobile Clients***"* zeitgleich gerichtet werden. In Arbeit befindliche Kommissionen sind deutlich mit der ID des *"***Mobile** *Client"* gekennzeichnet.

#### Kommissionieren

In der Kommission werden die Positionen mit Pickplatz oder Lagerort, MHD, NVE aus der Einlagerung, Beschreibung, Menge und Artikel sowie Chargennummer angezeigt.

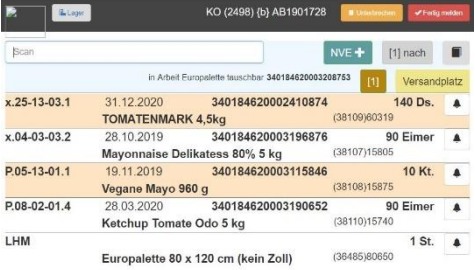

#### Ladehilfsmittel (LHM)

Zum Pick ist ein Ladehilfsmittel (Palette, Karton) zu eröffnen. Jedes Ladehilfsmittel erhält automatisch eine NVE.

**k&k consulting gmbh** . Berlin/Brandenburg . 14532 Kleinmachnow . Steinweg 17a

Alle aufgeführten Bezeichnungen, Logos, Namen und Warenzeichen (auch solche, die nicht explicit gekennzeichnen sind) sind Warenzeichen, eingetragene Warenzeichen oder sonstige urheberrechtlich oder marken- bzw. titelrechtl

fon +49 33203 323 323 . fax +49 33203 323 379 mailto: myfactory@kk-consulting.com

#### Pick

Zum Pick ist die NVE aus der Einlagerung (reserviert über die Kommissionsfreigabe) oder die Artikelnummer der Ware zu scannen. Entsprechende Plausibilitäten verhindern, dass falsche NVE oder Artikel-Nummer gescannt werden. Anschließend ist die Menge einzugeben. Zum Erstellen eines Sandwichs ist ein weiteres LHM zu öffnen. Zum Abschluss einer Versandeinheit ist dies zu schließen und auf einen Versandplatz zu buchen. Der Abschluss einer Versandeinheit erzeugt immer einen Stellplatz (BAY), welcher eindeutig gekennzeichnet ist. Der Druck von **GS1 konformen Versandetiketten** (NVE Labels) sowie die Ausgabe der "Labels des Stellplatzes" und Inhaltsauflistung erfolgt automatisch zum Abschluss der jeweiligen Versandeinheit. Notwendige Piktogramme für Kühlware und Gefahrengurt werden ebenfalls automatisch erzeugt.

#### Pick abschließen

Zum Abschließen einer Kommission muss der Mitarbeiter sich identifizieren. Gewichtsangaben oder ergänzende Anmerkungen zur Versandeinheit können eingegeben werden. Der Lieferschein wird automatisch erzeugt.

#### Leitstand und Lieferung

Der Leitstand liefert aktuelle Informationen zum Stand in der Kommissionierung. Er erlaubt Anpassungen in der Reservierung, Erweiterung einer Kommission und die Korrektur in die Stellplätze und NVE. Ebenso können für abgeschlossene Kommissionen die Lieferscheine erstellt werden. Es werden Informationen aus der Kommission (NVE, Stellplatz, Gewicht u.a.) übernommen.

#### Transport-Avis

Automatisch können sowohl Avise an den Transportdienstleister als auch Kopien des Lieferscheins an den Transportdienstleister erstellt werden - als Mail oder als CSV Datei.

#### Sendung avisieren

Beim Erstellen des Lieferscheins kann der Warenempfänger automatisch per Mail oder **EDI** das Avis der Sendung mit anliegendem PDF des Lieferscheins sowie Angaben zum Transport erhalten.

#### **Nachschub**

Nachschub dient dem Auffüllen der Pickplätze aus dem Vorrat. Im Dialog werden die Pickplätze auf freie Kapazität untersucht und entsprechende Nachschubvorschläge erzeugt. Durch Markieren einer Stock-Charge kann der Nachschub reserviert werden. Nach dem Auslösen wird der Nachschubauftrag im "**Mobile** *Client*" angezeigt.

#### Veredelung

Die Veredelung erlaubt es nach hinterlegten Rezepturen oder Stücklisten Degustationsset, Mischungen, Abfüllungen vorzunehmen. Nach dem Auslösen einer Veredelung sind die benötigten Artikel zu reservieren. Die Fertigmeldung erfolgt in neuen Eingangs-Charge. Über die Chargenverwaltung kann deren Inhalt jederzeit identifiziert werden.

# Transportabwicklung

Aus dem Verkaufs- oder Einkaufsbeleg wird ein Transportauftrag erzeugt – optional automatisch. Der **Transportauftrag** fasst Sendungen an eine Entladestelle für einen Tag und Lieferbedingung zusammen. Der eigentliche Auftraggeber spielt hierbei keine Rolle.

Aus der Versandanschrift des Auftrags werden die Informationen zur Anlieferung übernommen. Im Transportauftrag kann ein Fixtermin hinterlegt werden.

Informationen zur **Gefahrgut / Kühltransport** werden über die Belegpositionen ermittelt und dem Transportauftrag automatisch zugeordnet. Im Transportauftrag können die zugeordneten Aufträge, Kommissionsaufträge und daraus resultierende NVEs sowie die Transporte eingesehen werden.

#### Transport-Avis

Das Avis eines Transportes mit geplanten Stellplätzen und allen sonstigen für den Versand relevanten Informationen werden automatisch oder manuell erzeugt.

#### **Transportplan**

Die Plantafel für Transporte liefert Auskunft der geplanten Sendungen für einen Tag. Per Drag und Drop kann eine Sendung auf einen anderen Termin verschoben werden. Ausgehend von der Plantafel kann ein Transport erfasst werden.

#### Verladung

Zur Verladung eines Transportauftrags ist ein Transport (**Cargo**) einzurichten. Die zum Erstellen eines **CMR** notwendigen Angaben zum Fahrzeug, Fahrer usw. sind dafür zu hinterlegen. Aus dem Transport heraus ist der Verladeplan als PDF erstellbar. Alle wichtigen Informationen Transportauftrag, Entladestelle, Stellplätze, NVE, LHM werden gepaart mit der Information zum Versandplatz in den Verladeplan aufgenommen.

#### Verladekontrolle

Zur Kontrolle der Verladung ist die Stellplatz-Nummer zu scannen. Fehlverladungen werden dadurch vermieden. Abschließend können die notwendigen Frachtpapiere von **CMR**, **Ladeliste**, Frachtbriefe und der **Palettenschein** erzeugt werden.

#### Palettenkonto

Der Palettenschein bildet die Grundlage des zu führenden Palettenkontos. Alle in der Sendung enthaltenen LHM werden aufgeführt. Der Fahrer sollte den Palettenschein durch seine Unterschrift quittieren.

Im Dialog steht eine monatliche/ jährliche Auswertung des Palettenkontos zur Verfügung. Korrekturbuchungen können vorgenommen und zum Abgleich kann eine Kontoübersicht an den Inhaber als PDF gesendet werden.

# Qualitätsmanagement

Das Qualitätsmanagement erlaubt eine effiziente Verwaltung der relevanten Merkmale. Einfaches **Sperren** und **Freigeben** eine gesamten Wareneingangscharge oder nur einer Stockcharge erlaubt einen unmittelbaren steuernden Eingriff in die logistischen Prozesse.

#### Prüfanweisungen

Prüfanweisungen können beliebig erstellt und auf Eigenschaft des Artikelstamm referenziert werden. Die Referenz auf eine Eigenschaft im Artikelstamm kann die Funktion der Prüfanweisung beeinflussen. Aus einer Prüfanweisung heraus besteht die Möglichkeit EK-Vorschiften (Zeichnungen, Verpackung usw.) in die Bestellung zu referenzieren.

#### Prüfplan

Aus den erstellten Prüfanweisungen werden Prüfpläne gebunden. Für den Prüfplan kann eine **Prüfebene** (Wareneingang, QM-Prüfung, Warenausgang) zugeordnet werden. Der Prüfplan ist an Artikelgruppen oder Artikel zu binden. Eine Gruppe bzw. Artikel kann je Prüfebene einem Prüfplan zugeordnet werden.

#### Chargenverwaltung

In den Chargen wird zwischen einer **WE-Charge** und **Stock-Chargen** unterschieden. Die WE-Charge enthält alle relevanten Informationen zum entsprechenden Warenzugang. Die Stock-Charge referenziert immer auf eine WE-Charge, führt jedoch die Bestandsinformationen zu den entsprechenden Lagereinheiten. Die Chargenverwaltung gibt vollständigen Überblick über den Status, QM Ergebnisse und Bestands- und Bewegungsinformationen. In der Charge werden die Daten wie Nummer, Name, Bezeichnung, Erzeugungs-, Produktions- und Ablaufdatum, Ursprungsland, Herkunft, Ergebnisse zur WE- und QM Prüfungen u.a. gespeichert.

**Lagereinheiten -** Liefert die Übersicht aller im Lager befindlichen Einheiten zu einer WE Charge mit Lagerplatz, Menge, MHD. **QM-Prüfung -** Übersicht aller Prüfungen, die an der Charge vorgenommen wurden.

**Dokumente -** Wareneingangsdokumente, Zertifikate, Zeugnisse die im Wareneingang oder zu einem späteren Zeitpunkt gescannt wurden. **Bewegungen -** alle Warenbewegungen, die mit der entsprechenden Charge vorgenommen wurden.

#### Lieferantenbewertung, Liefertreue

Beide Auswertungen sind Bestandteil des Qualitätsmanagements

# **Traceability**

Die Traceability bildet die Grundlage für das Erstellen von Etiketten oder Berichten sowohl aus der **myfactory** als aus dem "Mobile Client" heraus. Mittels eines WYSIWYG-Editors kann auch der Endanwender Layouts für Etiketten erstellen. Es besteht die Möglichkeit Piktogrammen oder Images auch in Farbe im Layout einzubinden. Die Eigenschaften des Entitys (Artikel, Beleg) kann das Layout beeinflussen.

Die Traceability unterstützt Lineare (1D), Post Barcodes, Zweidimensionale Codes, HIBC Barcodes (ab TBarCode Version 9), EAN-UCC Composite (2D Barcodes), GS1 DataBar Composite. Die Ausgabe kann als ZPL, PDF oder diversen Bild-Formaten erfolgen. Eine Codierung von RFID Etiketten ist möglich.

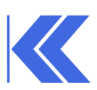